# **Blowing up the Celly**

Building Your Own SMS/MMS Fuzzer

Brian Gorenc, Manager, Vulnerability Research Matt Molinyawe, Security Researcher

### **Agenda**

- **Introduction**
- **Bug Hunting**
- **Testing Environment**
- **Live Demonstration**
- **Key Takeaways**

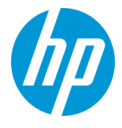

# **Introduction**

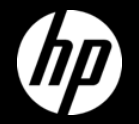

### **whois Brian Gorenc**

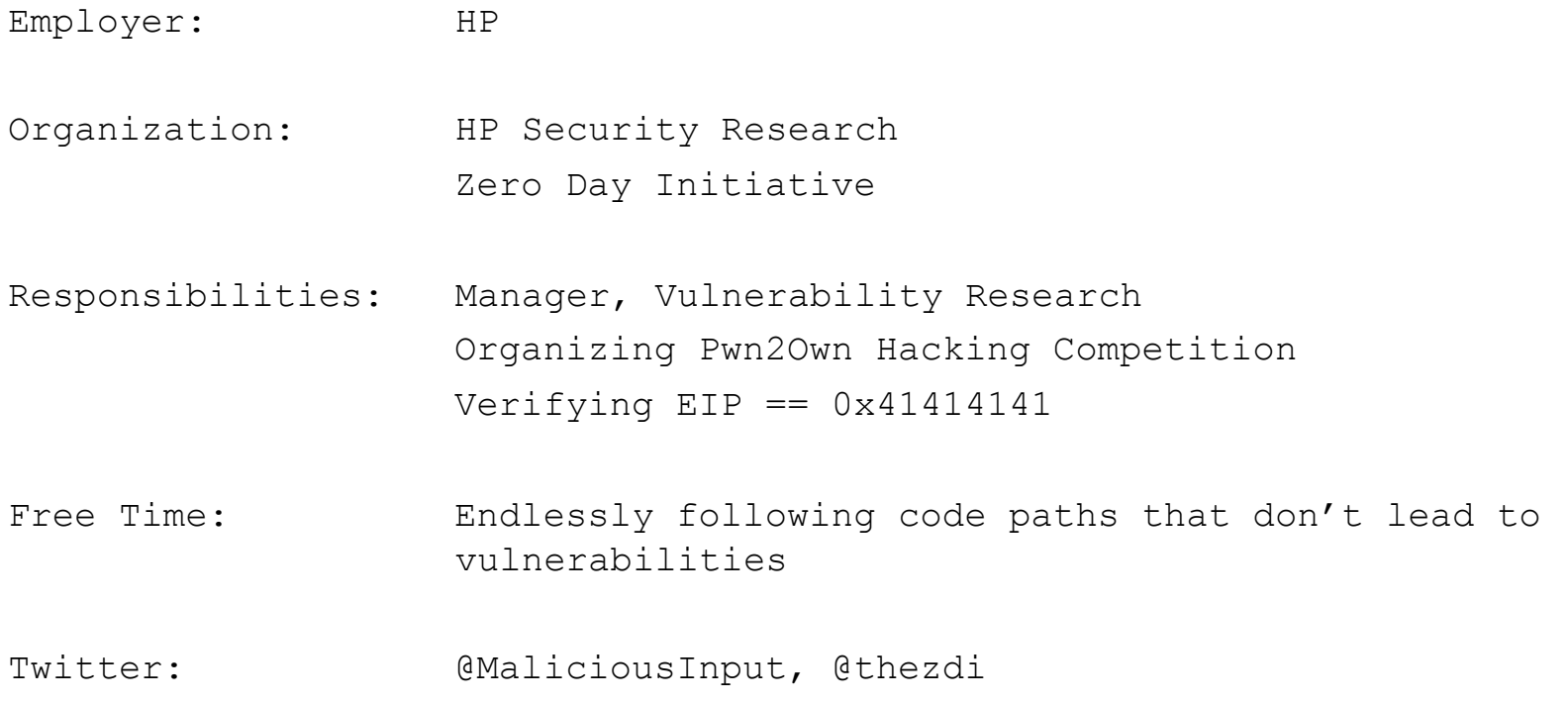

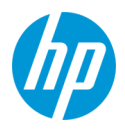

### **whois Matt Molinyawe**

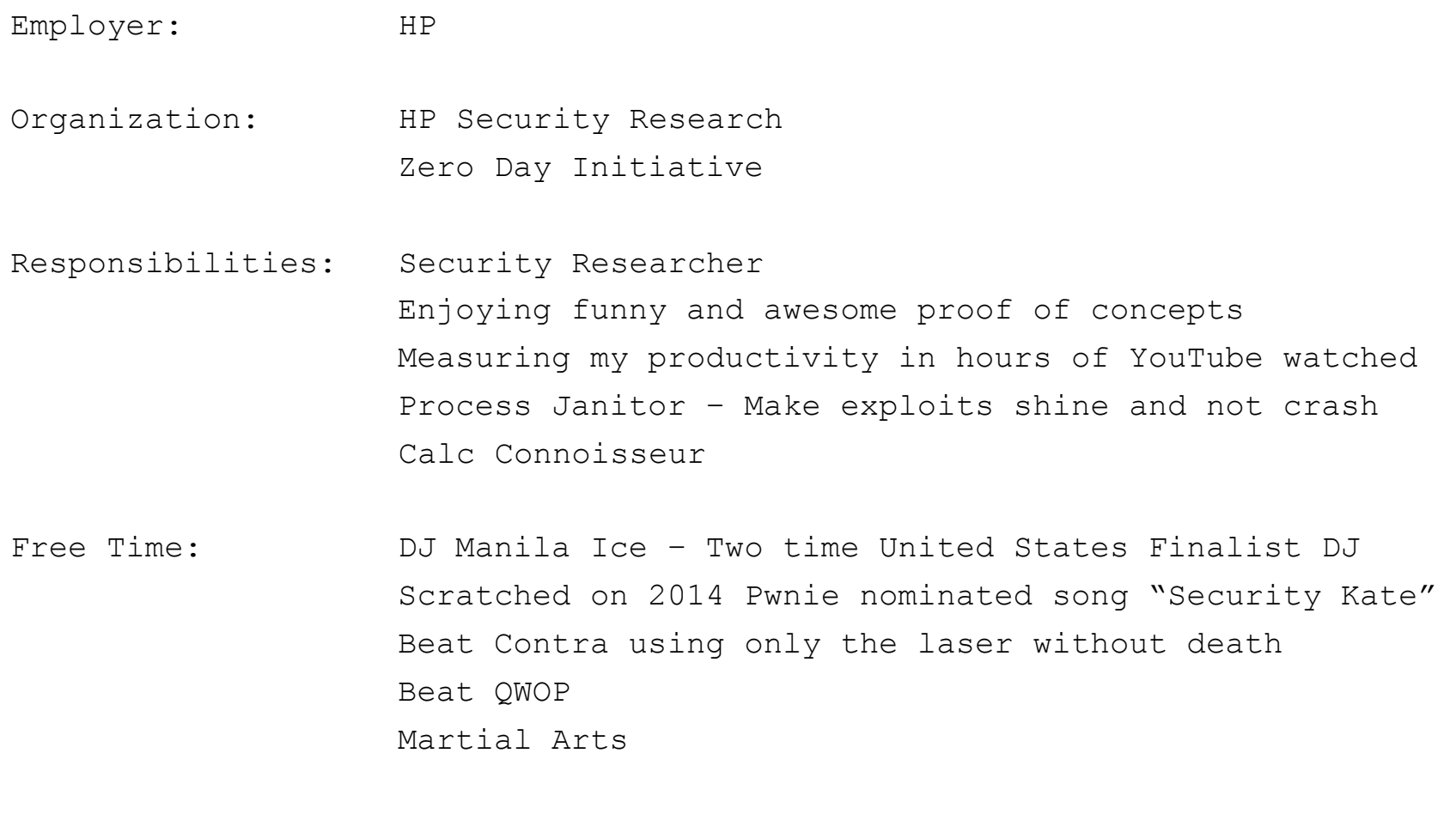

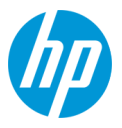

© Copyright 2014 Hewlett-Packard Development Company, L.P. The information contained herein is subject to change without notice. <sup>5</sup>

Twitter: @djmanilaice

### **"Do-It-Yourself"**

### **Fuzzing SMS/MMS is an interesting topic**

Always-on technology Limited in-line defenses Limited update capabilities

### **Every researcher will have a different take on the problem**

Usually roll their own fuzzer along with mutation logic

### **Aim for this talk is to demonstrate approaches to get started in phone fuzzing**

**Using Android as the reference device for research/demonstration**

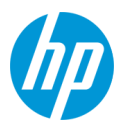

# **Bug Hunting**

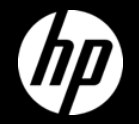

## **Messaging Services**

Delivering the payload

#### **Short Message Service (SMS)**

3GPP TS 23.040 Store and forward technology Supports different character sets and extended messages

#### **Multimedia Messaging Service (MMS)**

Specifications maintained by Open Mobile Alliance Enables the transfer for audio, video, and pictures Messages forwarded through Multimedia Messaging Service Center

### **Commercial Mobile Alert System (CMAS)**

Distribution of text-based alert messages • Presidential, Imminent Threats, AMBER Alerts Cannot opt out of Presidential Alerts

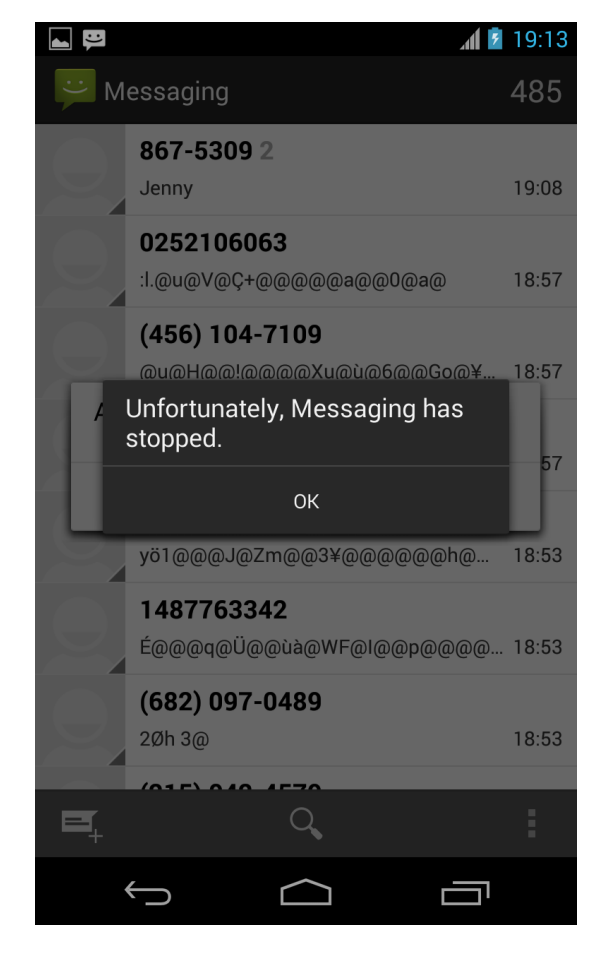

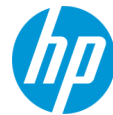

## **File Formats**

### **Audio**

"audio/aac", "audio/amr", "audio/imelody", "audio/mid", "audio/midi", "audio/mp3","audio/ mpeg3", "audio/mpeg", "audio/mpg", "audio/ mp4", "audio/x-mid", "audio/x-midi", "audio/xmp3", "audio/x-mpeg3", "audio/x-mpeg", "audio/x-mpg","audio/3gpp", "audio/x-wav", "application/ogg"

### **Video**

"video/3gpp", "video/3gpp2", "video/h263", "video/mp4"

#### **Pictures**

"image/jpeg", "image/jpg", "image/gif", "image/vnd.wap.wbmp" ,"image/png","image/ x-ms-bmp"

### **Others**

"text/x-vCalendar", "text/x-vCard"

Easy File Format Candidates to find:

- https://github.com/klinker41/android-smsmms/blob/master/src/com/google/android/mms/ ContentType.java
- Download AOSP (http://source.android.com)
- Source from Samsung (http://opensource.samsung.com/reception.do)
- rgrep for mime, image/, audio/, video/

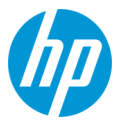

# **Fuzzing Framework**

### **Fuzzing Seeds**

https://samples.libav.org/ http://samples.mplayerhq.hu/

Google out some file formats with filetype: operator

#### **Mutation Libraries**

Creating vcards and vcal

- http://vobject.skyhouseconsulting.com/
- https://pypi.python.org/pypi/vobject Fuzzing pdu formats
- https://pypi.python.org/pypi/smspdu/

### **Fuzzing libraries**

Hachoir

• https://bitbucket.org/haypo/hachoir/wiki/Home

Radamsa

- https://www.ee.oulu.fi/research/ouspg/Radamsa
- https://code.google.com/p/ouspg/wiki/Radamsa

### **Crash Triaging**

Very easy to roll your own gdb wrapper and create a web app with database backend to distribute load

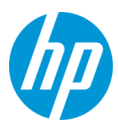

# **Testing Environment**

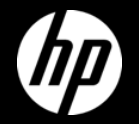

# **Virtual Lab and Configuration**

### **Android Emulation**

Easy to attain-> http://developer.android.com/sdk

Creating Virtual ARM devices is simple:

- android create avd –n MyDeviceName –t android-19 –b default/armeabi-v7a
- Use the UI with: android avd

Write scripts to generate the AVDs and to power them on

### **iOS Emulation**

No default Messaging app on emulator But don't let that stop you from opening multimedia files

### **Windows Phone Emulation**

Pull the SDK from here: http://dev.windowsphone.com/en-us/downloadsdk

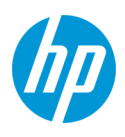

## **Android Emulator Options**

Cheaper than phones because they're free to create

### **Android SDK**

Benefit of testing with several API versions

- ARM images
- x86 images

Emulations tend to be slow

### **Genymotion**

Fast x86 Virtualbox Virtual Machines User-friendly interface Available at genymotion.com

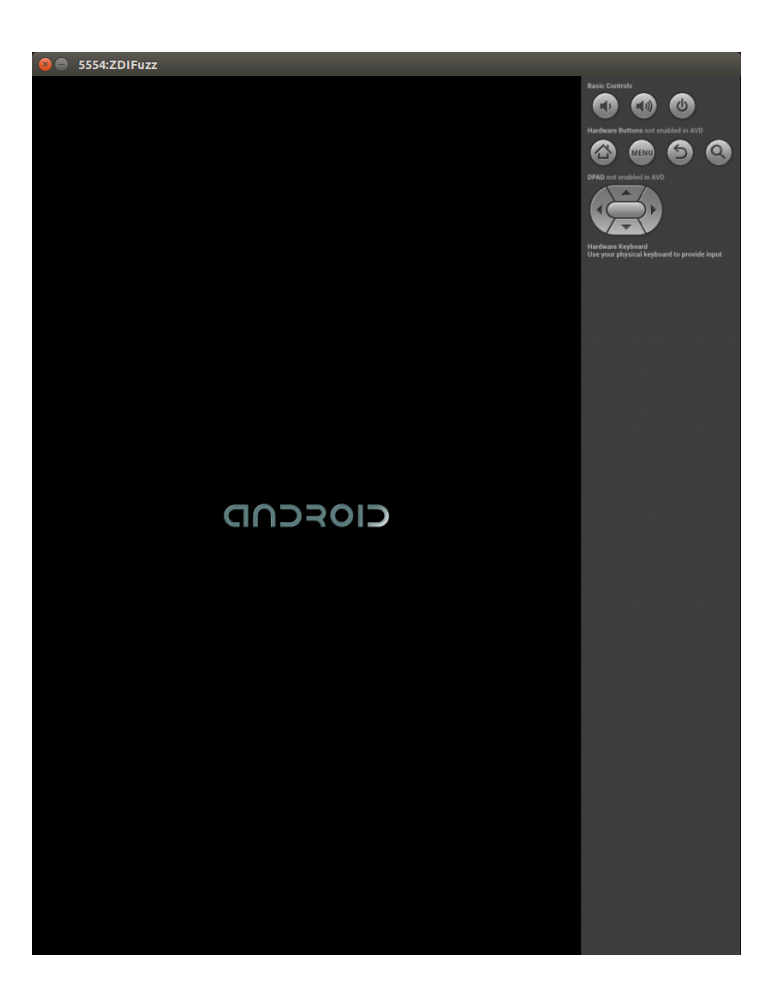

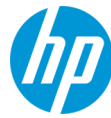

# **Debugging**

### **Attaching a debugger to the Virtual Device**

On the Android Virtual Device:

- Shell into device
- Run gdbserver attached to the process "com.android.mms" and mediaserver
	- gdbserver :5039 –attach 1234
- Forward traffic to a tcp port
	- adb forward tcp:5039 tcp:5039

On your host machine:

- Download Android NDK: http://developer.android.com/tools/sdk/ndk/index.html
- Run a prebuilt gdb in there: arm-linux-androideabi-gdb for example
- Run the following command in the debug session:
	- target remote :5039

Attach, control and catch output of the debugger with Python.

Push debugger output to webapp/database.

### **Now you're debugging!**

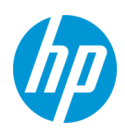

# **Scripting/Automation for Emulators**

#### **SMS fuzzing on emulators:**

Send PDU formatted messages with "send pdu" over the telnet channel

Lots of prior research in this area.

### **Initial fails with MMS – Repetitive failures you learn from can lead to your success**

Tried for weeks to get MMS networking working with emulators. It's ok to give up sometimes.

### **Backing up your MMSs**

Look at EasyBackup

- Installed this application to an emulator
- Was able to restore my MMS messages from my phone to an emulator
- Win!!! Yes it's possible to create MMS messages on the emulator!

### **Looked at code and other things on the net**

Was able to determine you can just manipulate mmssms.db (a sqlite database) without having to write Java (Hooray! Matt is a burnt out Sun Certified Enterprise Architect)

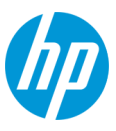

# **Scripting/Automation for Emulators**

### **Save clean mmssms.db and compare with changed database**

### adb pull your clean database, make changes and then push the new database

- Interesting directories
	- /data/data/com.android.providers.telephony/databases where mmssms.db is
	- /data/data/com.android.providers.telephony/app\_parts where attachments go

### **Send MMS to fake number**

Alter tables: pdu, addr, part, canonical\_addresses, and threads

• Easy to automate this with Python and sqlite3

Push the altered mmssms.db back to the phone

Make sure your set permissions back to radio:radio

### **Monkeyrunner**

http://developer.android.com/tools/help/monkeyrunner\_concepts.html

- Use this to click on the phone or to send text
- Effectively it is Jython scriptable automation in SDK tools

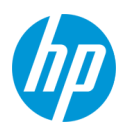

### **Multimedia Fuzz Case Generation and Deployment**

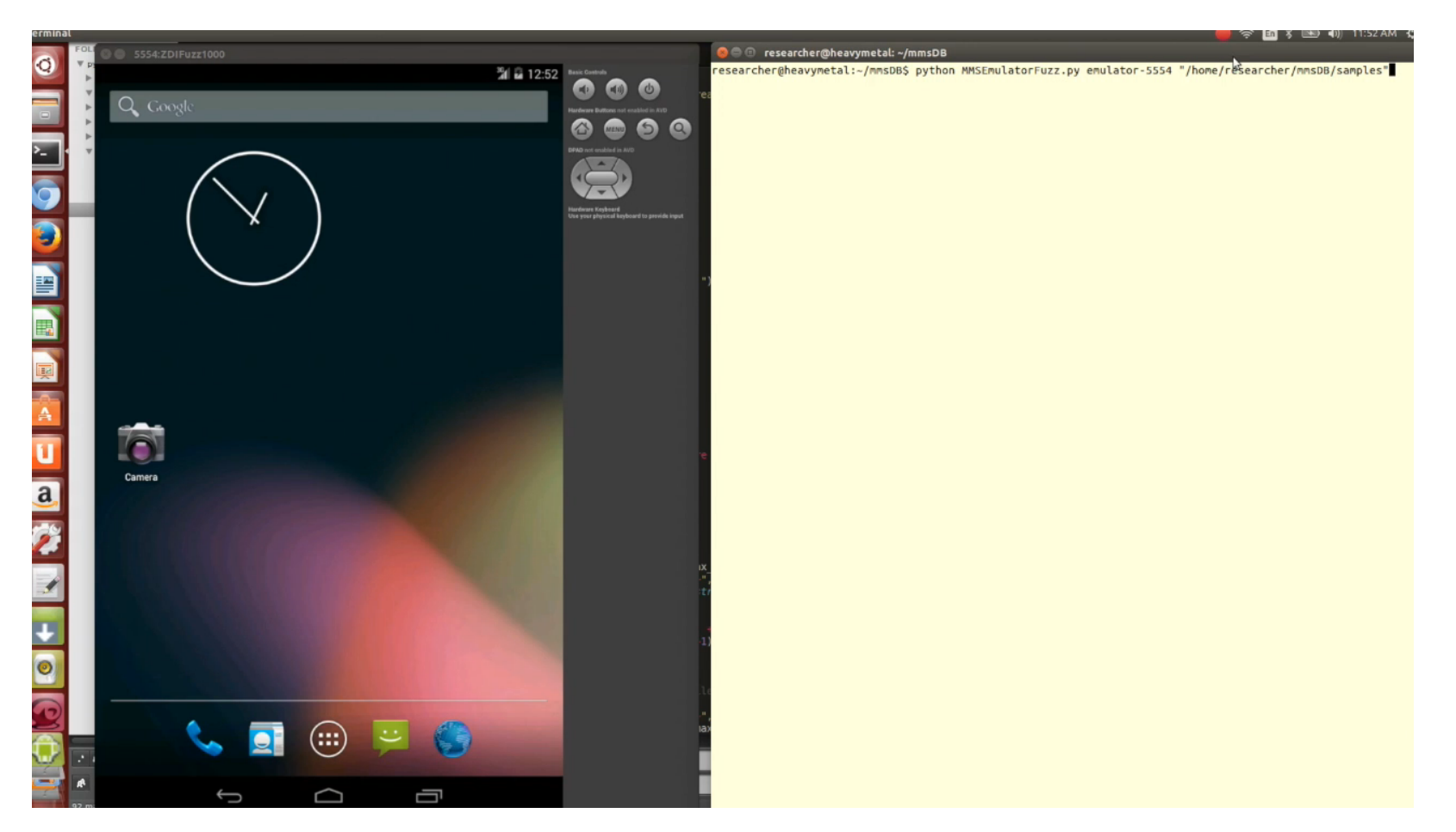

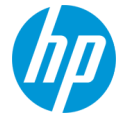

### **Mangled Test Case**

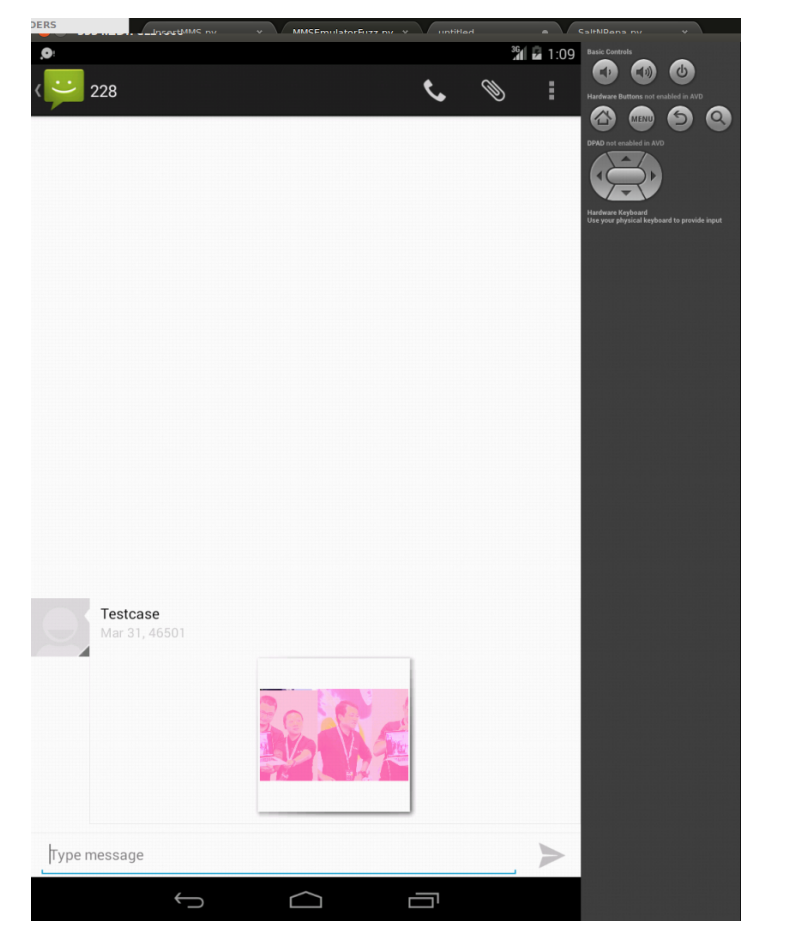

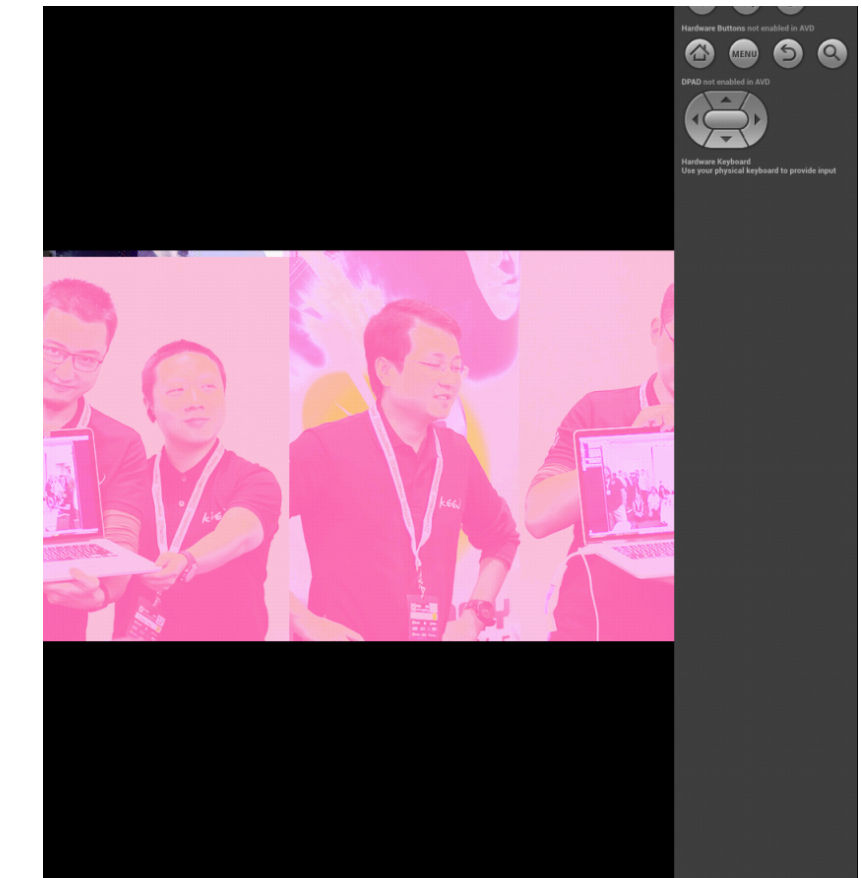

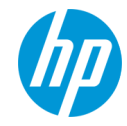

# **Real-World Lab and Configuration**

### **Hardware**

#### RX/TX

- Universal Software Radio Peripheral (USRP)
- BladeRF
- RangeNetworks Device
- Emissions Control
- RF Enclosure

#### **Software**

OpenBTS - http://www.openbts.org/ Base Station Information - http://openbsc.osmocom.org/trac NanoBTS - http://openbsc.osmocom.org/trac/wiki/nanoBTS Debugging Tools – usually come with the platform or you pay for one

### **Cell Phones and other materials**

Your favorite cellphone target to fuzz SIM cards

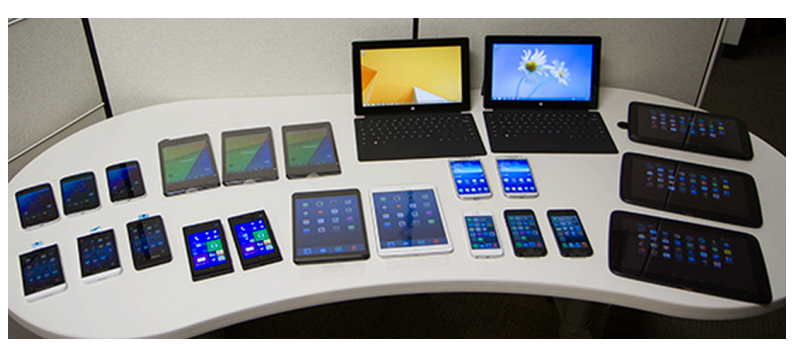

Photo: HP ZDI

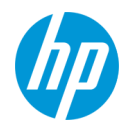

# **OpenBTS**

### **Setting up OpenBTS**

https://github.com/RangeNetworks/dev/wiki Used Ubuntu 12.04 32-bit on a VM

### **Building and Finding Binaries for OpenBTS**

These were heavily referenced

- https://wush.net/trac/rangepublic/wiki/BuildInstallRun
- svn co http://wush.net/svn/range/software/public

Built with --with-uhd (Ettus N210 USRP)

For ease, we built the transceiver from the svn checkout and installed the 4.0 binaries

### **UHD Drivers for Ettus N210 support**

Available here: http://code.ettus.com/redmine/ettus/projects/uhd/wiki/UHD\_Linux Use the following commands to talk with the USRP once UHD drivers are built:

- uhd find device
- uhd\_usrp\_probe

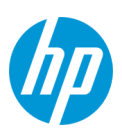

## **USRP/Antennas/Cabling**

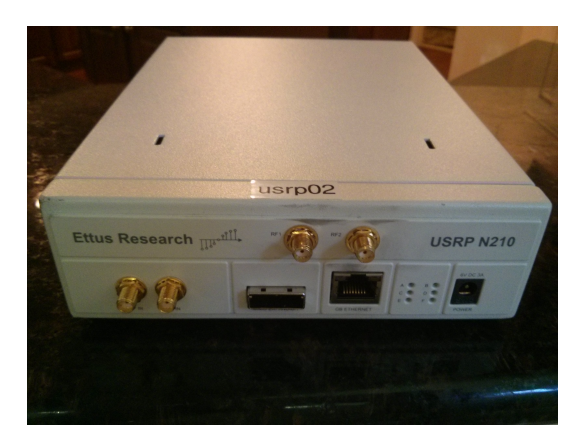

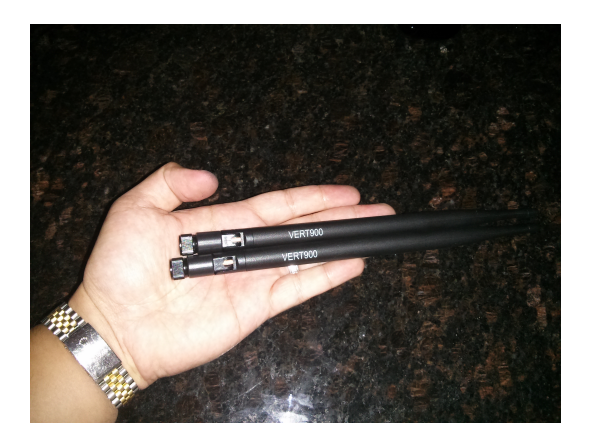

Ettus N210 USRP VERT900 Antennae SMA Cable

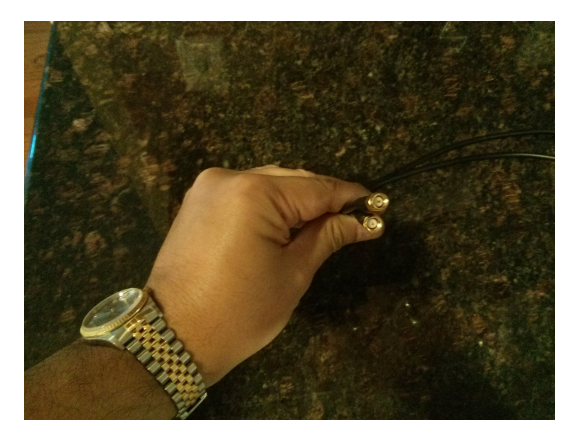

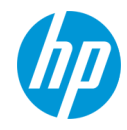

### **RF Enclosures**

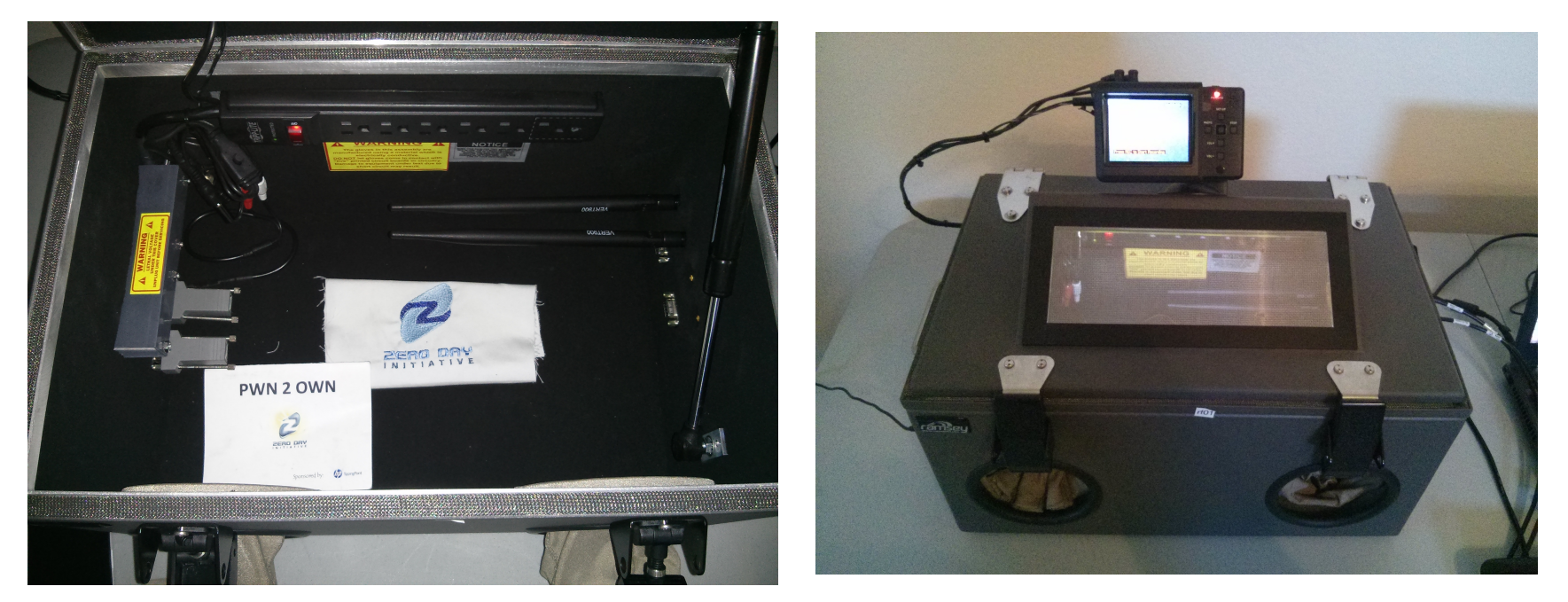

### Ramsey STE3000FAV: http://www.ramseytest.com/product.php?pid=10

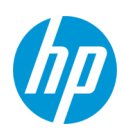

# **Cells Phones/SIM Cards**

### **Take your pick on Cell phones**

Android iPhone

Windows Phone

etc.

### **GSM**

We set up a GSM network to look like an AT&T Network with the USRP in the enclosure

- Set GSM.Identity.MCC to 310
- Set GSM.Identity.MNC to 410

### **SIM Cards**

#### Purchase these from "big box" stores

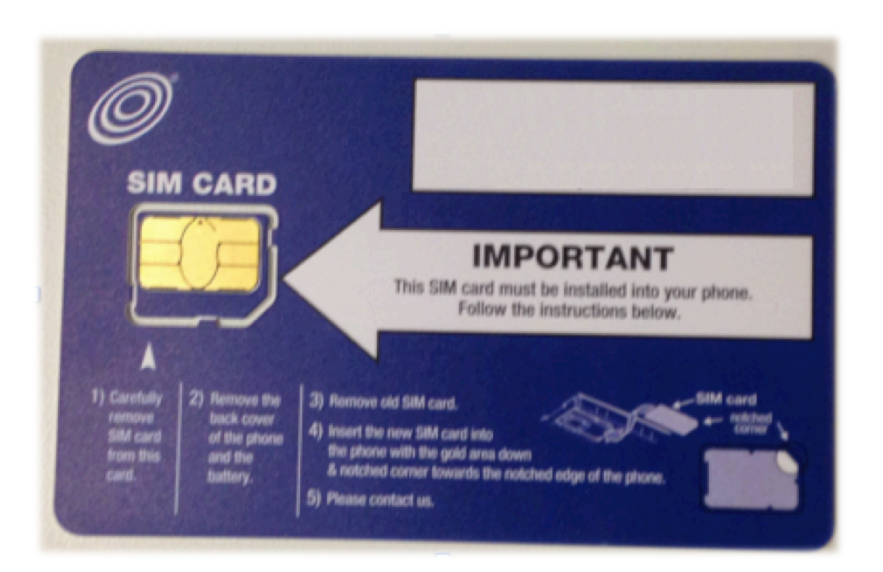

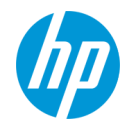

## **Our Bill of Materials**

#### **USRP and Accessories**

USRP N210 Kit (782747-01) - \$1,717.00 WBX-40 USRP Daughterboard - \$480.00 USRP GPS-Disciplined Oscillator Kit - \$758.00 SMA-to-SMA Cable Assembly - \$30.00 VERT900 Vertical Antenna Dualband - \$35.00 *Total: \$3,020.00*

#### **Cell Phones and SIMs**

Unlocked Phones ~ \$500 Pre-paid SIMs ~ \$10-\$20 Micro SIM Cutter Tool ~ \$5 *Total: ~\$550*

#### **RF Enclosure and Accessories**

STE3000FAV - \$2,495.00 SMA Feedthrough Connectors DB9 10 PF and DB9 100 PF Connectors USB, RJ45 Adapter Kits *Total: \$3,096.00*

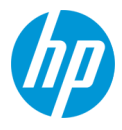

### **Connecting to the USRP on Android**

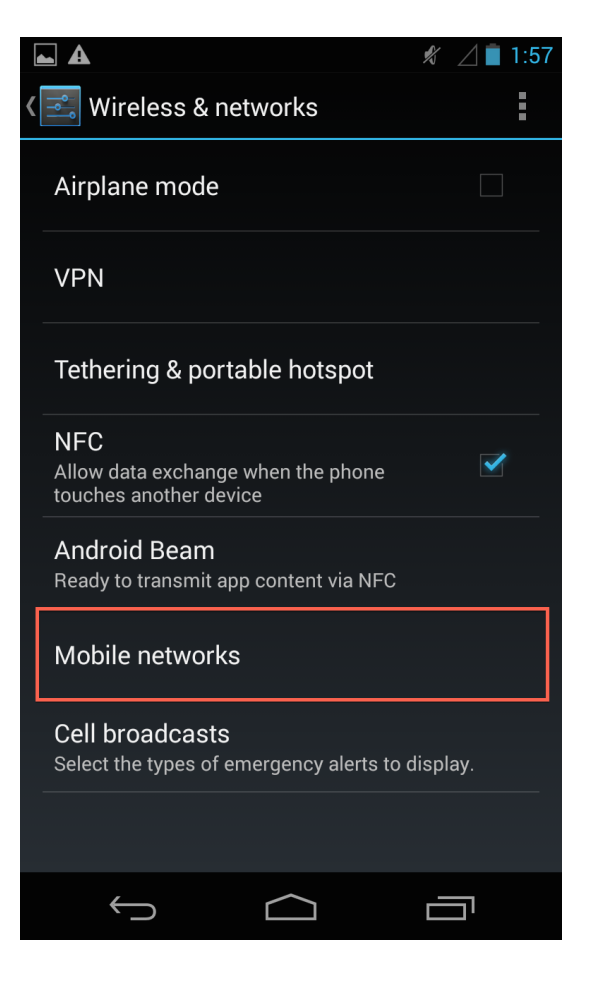

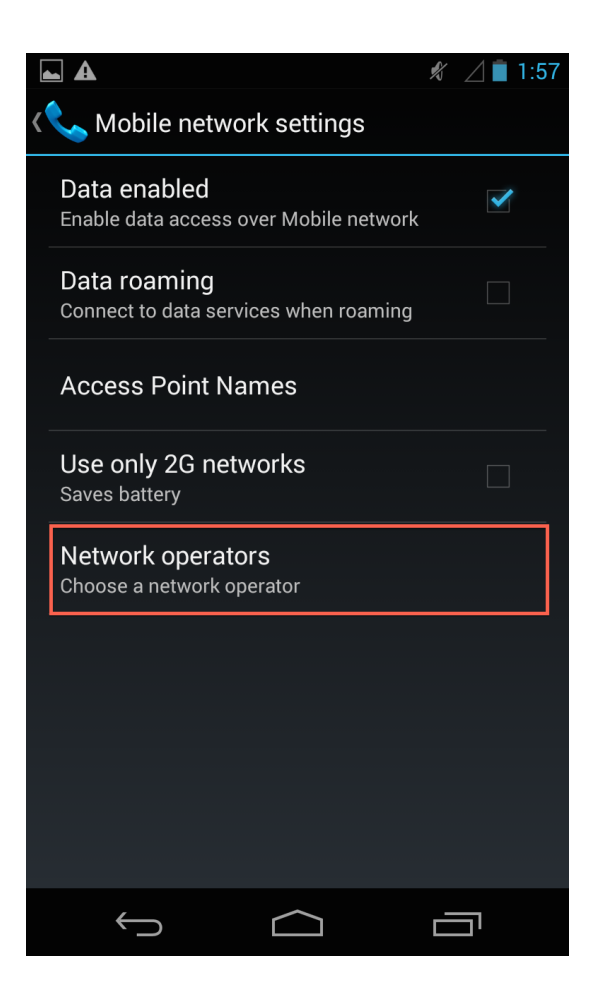

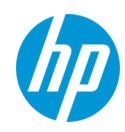

### **Connecting to the USRP on Android**

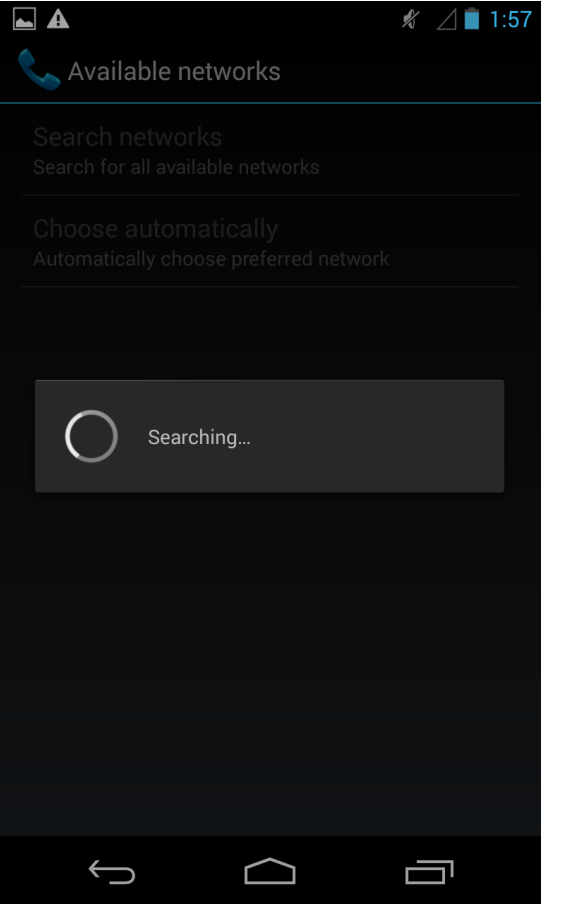

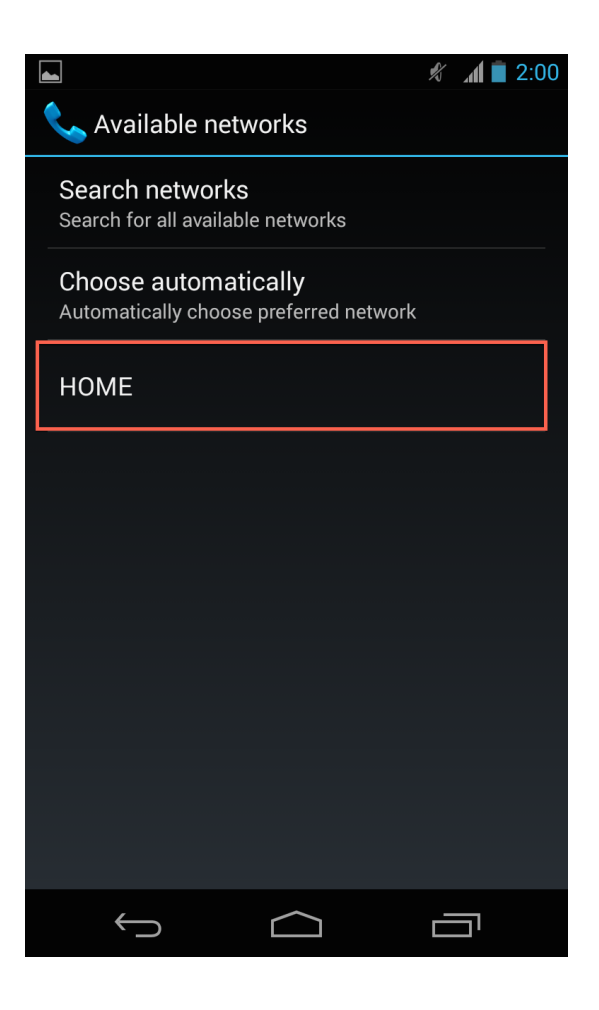

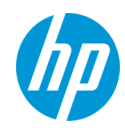

### **Time To Blow Up The Celly**

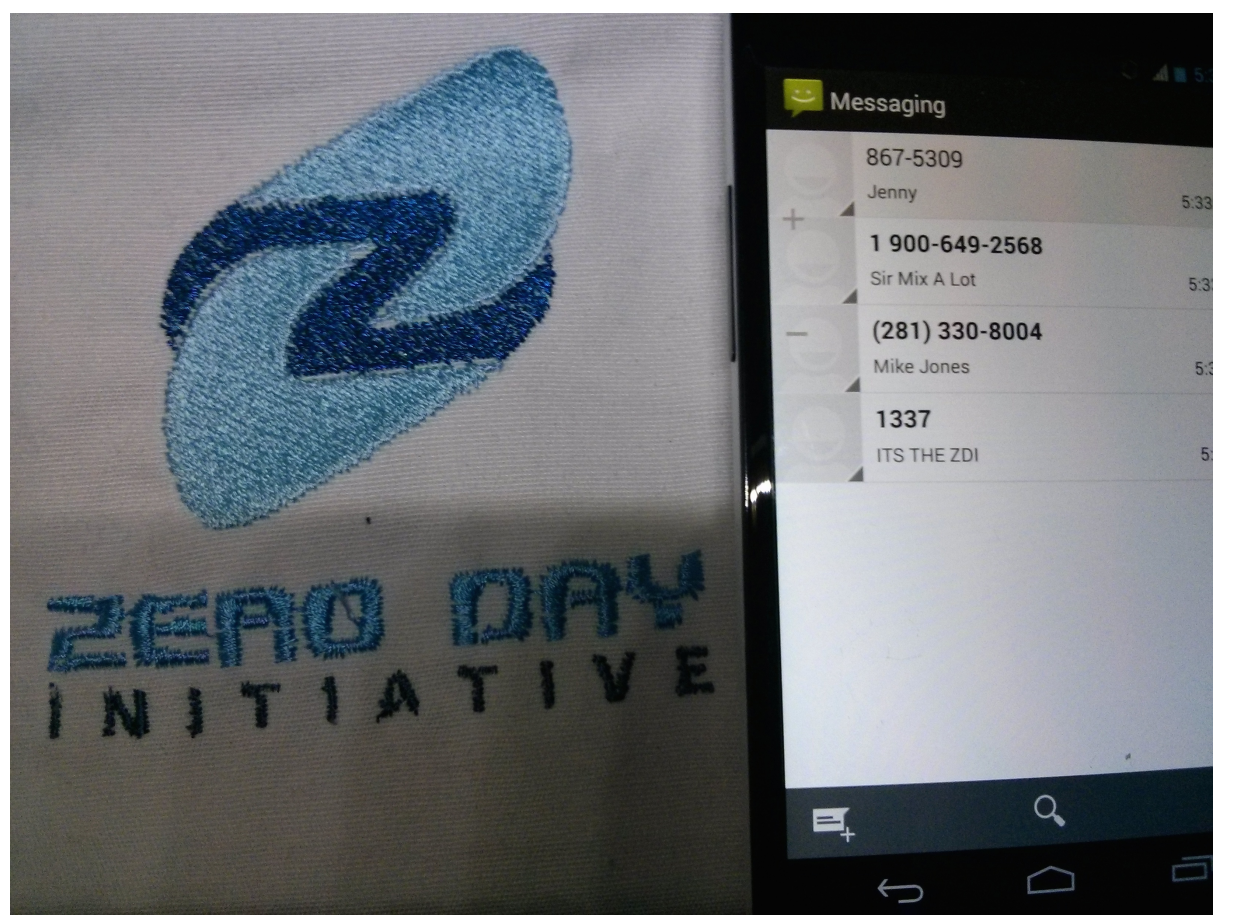

Messaging From Within The RF Enclosure

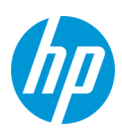

### **Starting up OpenBTS**

#### **C D** openbts@ubuntu: /OpenBTS

Starting the system... ALERT 3074184960 14:03:49.2 OpenBTS.cpp:439:main: starting the transceiver linux; GNU C++ version 4.6.3; Boost 104601; UHD 003.007.001-release

Using internal clock reference

UHD Error:

- Device discovery error: Connection refused
- -- Opening a USRP2/N-Series device...
- -- Current recv frame size: 1472 bytes
- -- Current send frame size: 1472 bytes
- -- Detecting internal GPSDO.... Found an internal GPSDO
- -- found
- -- Setting references to the internal GPSDO
- -- Initializing time to the internal GPSDO

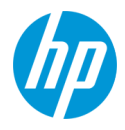

### **System Ready**

1405019034.351185 3074184960: system ready

1405019034.351746 3074184960: use the OpenBTSCLI utility to access CLI

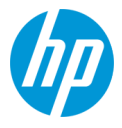

### **tmsis – Check Devices Connected**

OpenBTS> tmsis IMSI AUTH CREATED ACCESSED TMSI\_ASSIGNED TMSI IMEI AND ANN AN DIA 310410594683776 - 356489053684310 2 25h  $25h$  $\theta$ 

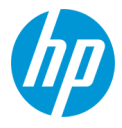

### **Sending Messages with OpenBTS**

OpenBTS> sendsms 310410594683776 2813308004 MIKE JONES message submitted for delivery

OpenBTS> sendsms 310410594683776 19006492568 Sir Mix A Lot message submitted for delivery

OpenBTS> sendsms 310410594683776 8675309 Jenny message submitted for delivery

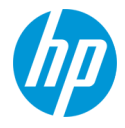

### **Basic Text Messages**

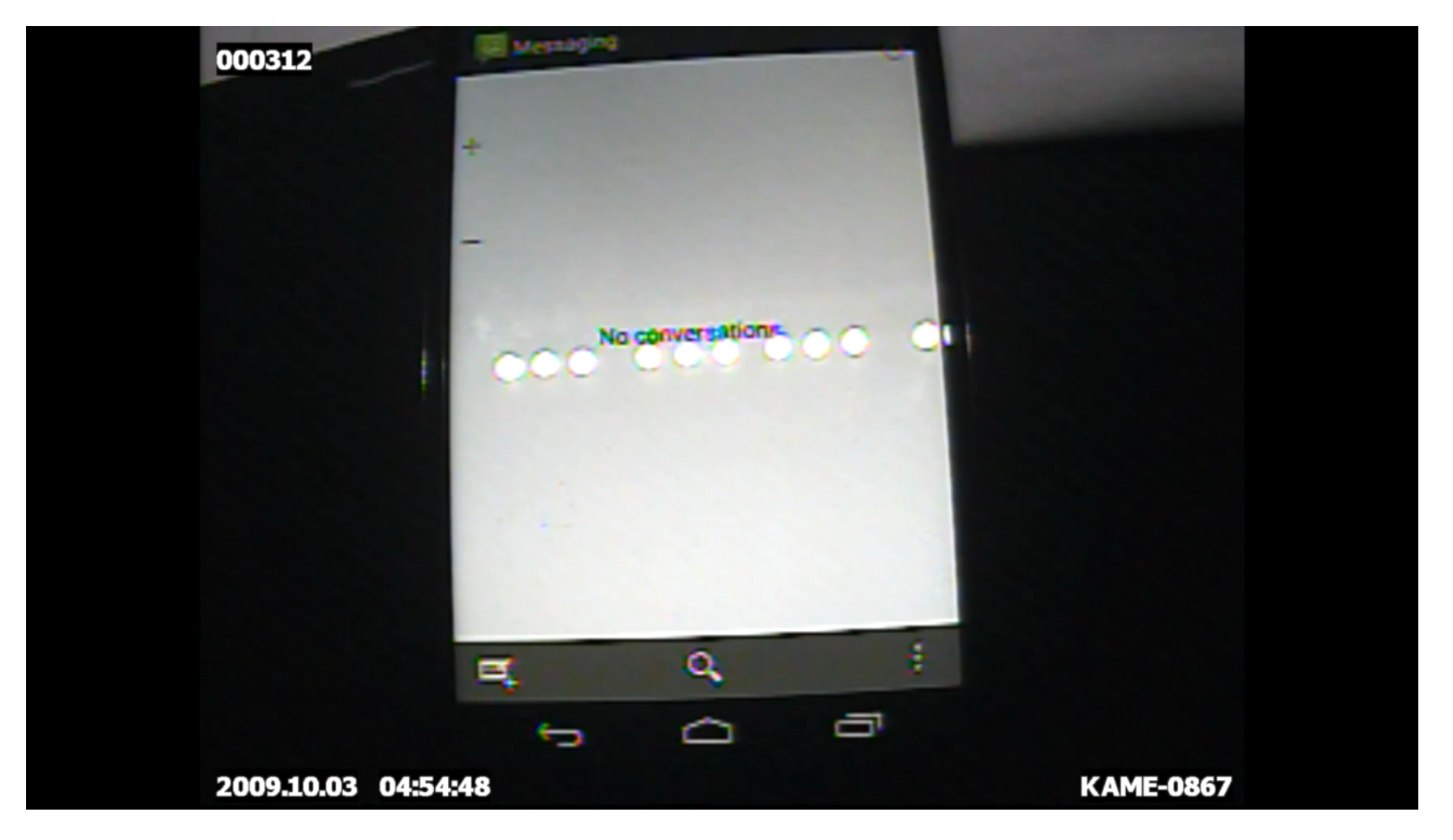

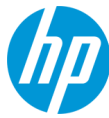

# **Live Demonstrations**

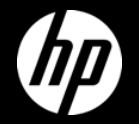

### **Emulator Crash Video**

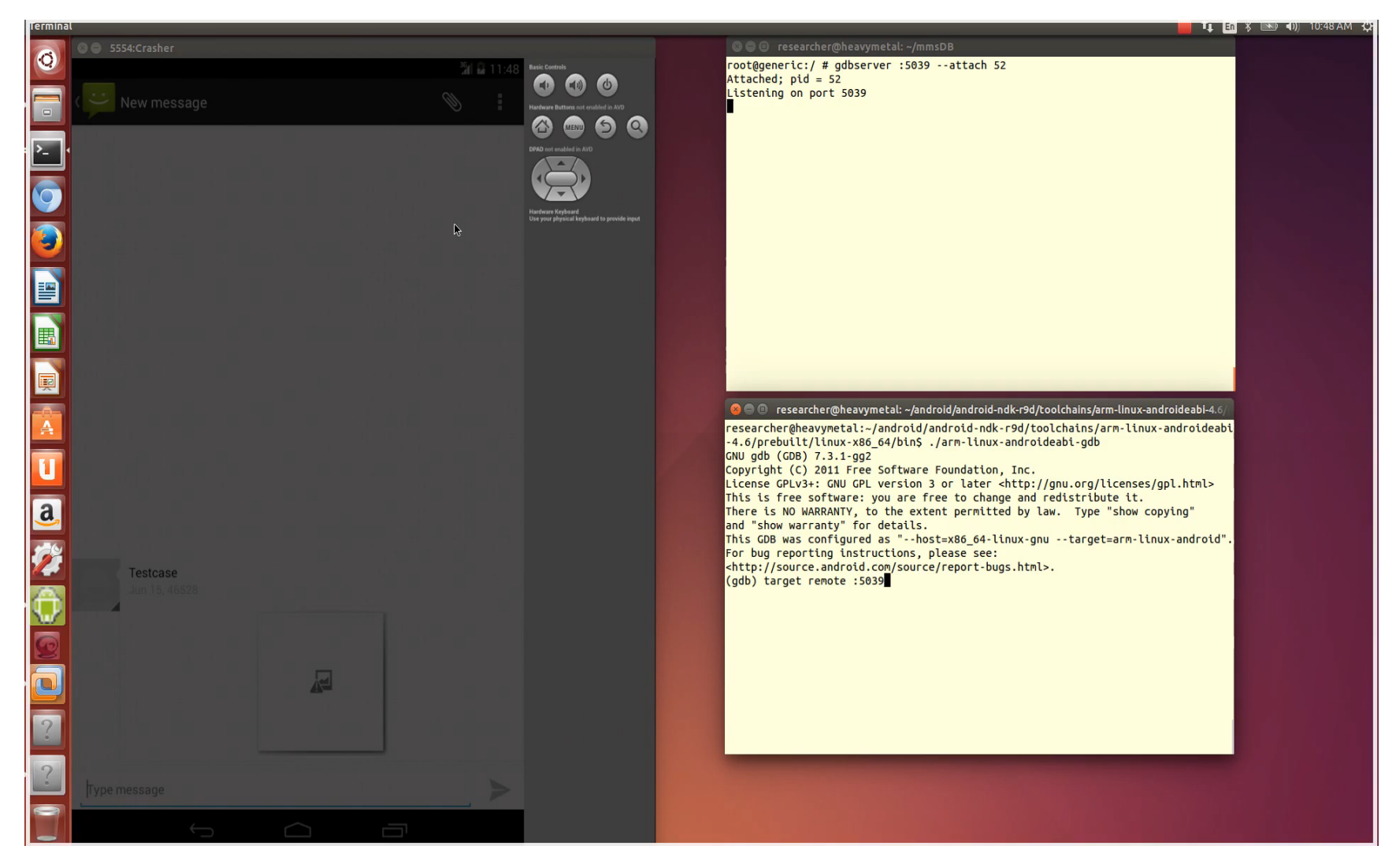

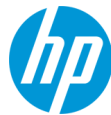

# **Key Takeaways**

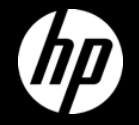

# **Blow Things Up!**

#### **Attractive targets**

Filled with personal information and corporate secrets Process information without user interaction Handle large number of legacy formats

### **Decreasing barrier to entry**

Leverage emulation provided by OS developers Physical hardware becoming cheaper Popularity of software defined radio increasing

#### **Leverage previous lessons learned**

Similar to fuzzing desktop apps to find bugs in MMS data handlers Break through the mystique of cell phone research

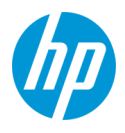

# **Thank you**

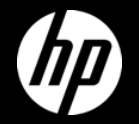